# **Lab – Troubleshooting Advanced EIGRP**

**Topology**

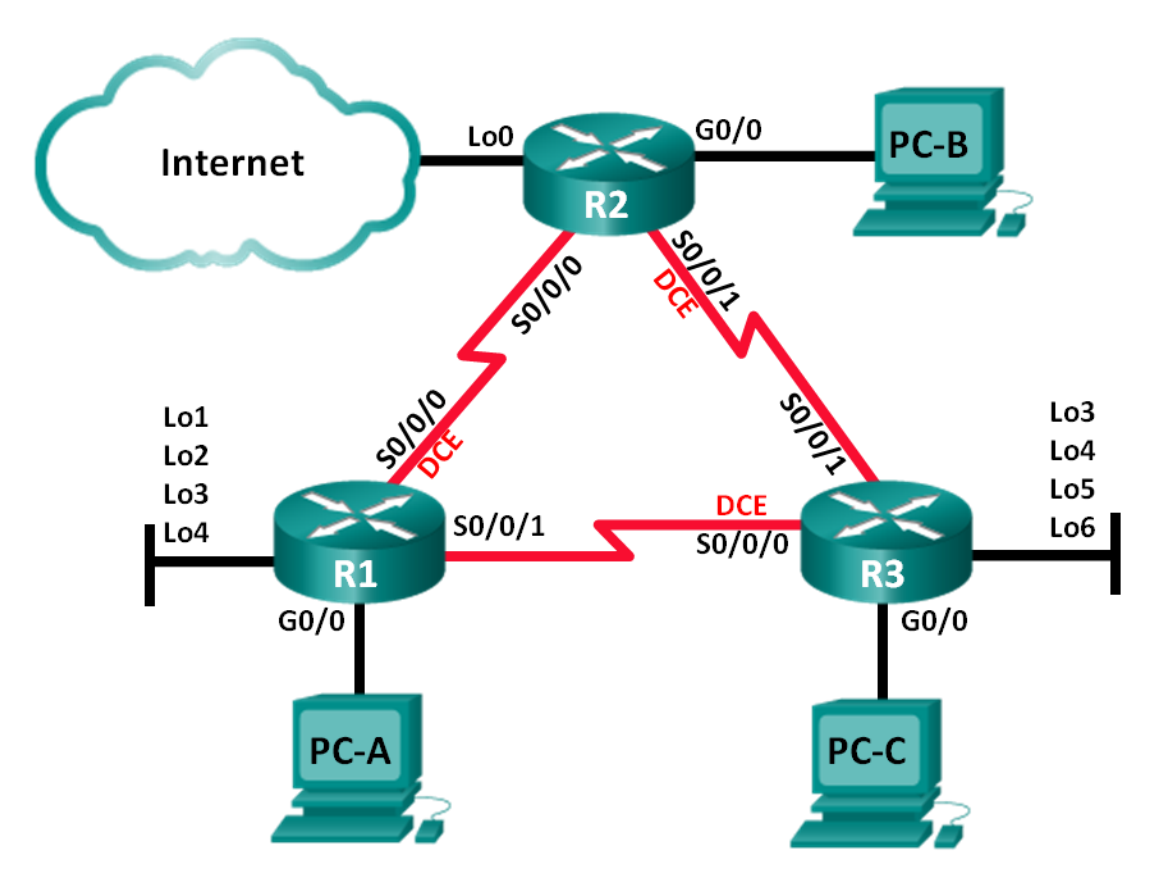

### **Addressing Table**

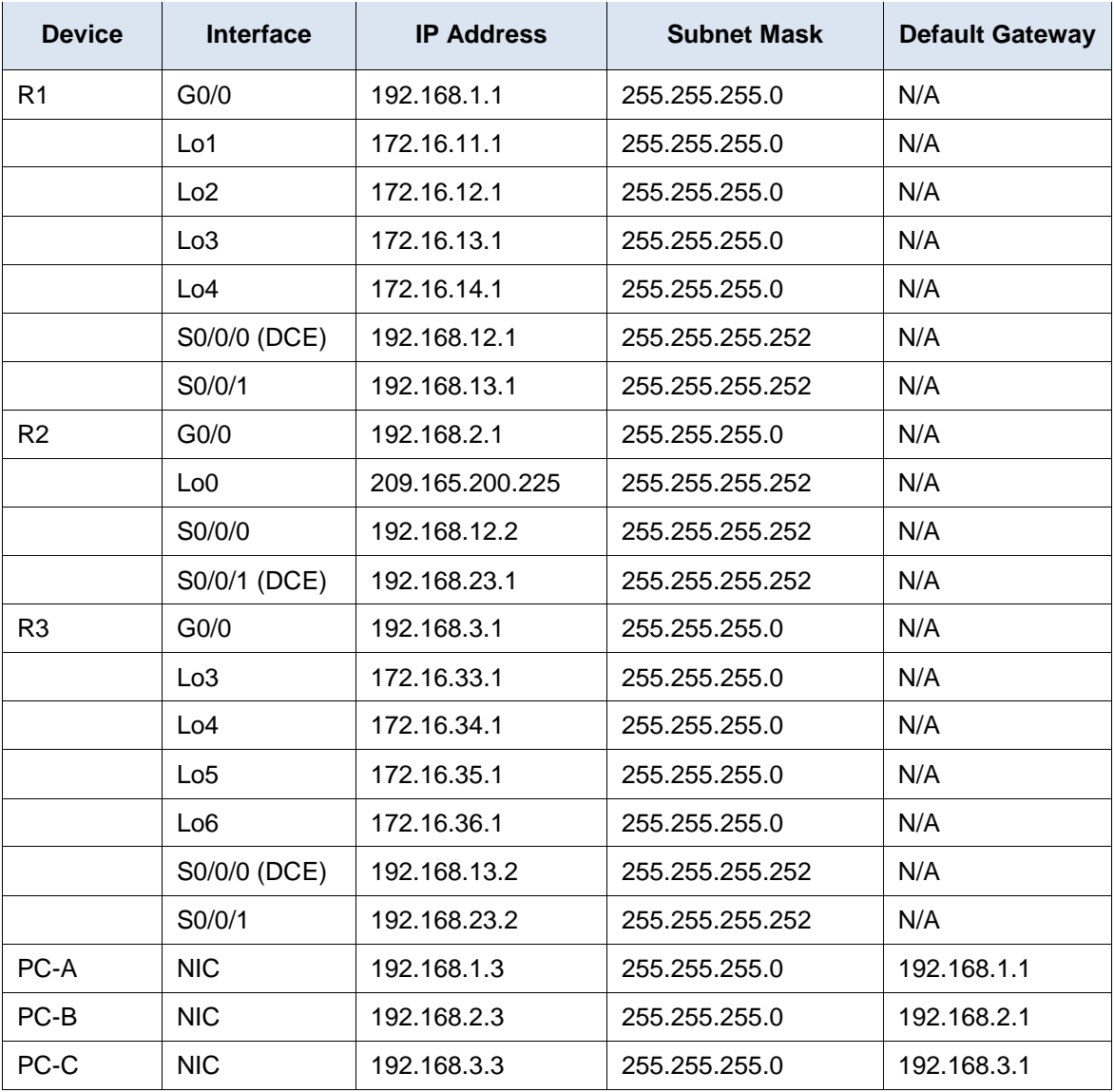

# **Objectives**

**Part 1: Build the Network and Load Device Configurations**

**Part 2: Troubleshoot EIGRP**

# **Background / Scenario**

The Enhanced Interior Gateway Routing Protocol (EIGRP) has advanced features to allow changes related to summarization, default route propagation, bandwidth utilization, metrics, and security.

In this lab, you will troubleshoot a network that is running EIGRP. Advanced EIGRP features have been implemented, but the network is now experiencing problems. You are tasked with finding and correcting the network issues.

**Note**: The routers used with CCNA hands-on labs are Cisco 1941 Integrated Services Routers (ISRs) with Cisco IOS, Release 15.2(4)M3 (universalk9 image). Other routers and Cisco IOS versions can be used. Depending on the model and Cisco IOS version, the commands available and output produced might vary

from what is shown in the labs. Refer to the Router Interface Summary Table at the end of this lab for the correct interface identifiers.

**Note**: Ensure that the routers have been erased and have no startup configurations. If you are unsure, contact your instructor.

#### **Required Resources**

- 3 Routers (Cisco 1941 with Cisco IOS Release 15.2(4)M3 universal image or comparable)
- 3 PCs (Windows 7, Vista, or XP with terminal emulation program, such as Tera Term)
- Console cables to configure the Cisco IOS devices via the console ports
- Ethernet cables as shown in the topology

# **Part 1: Build the Network and Load Device Configurations**

#### **Step 1: Cable the network as shown in the topology.**

**Step 2: Configure PC hosts.**

#### **Step 3: Load router configurations.**

Load the following configurations into the appropriate router. All routers have the same passwords. The privileged EXEC password is **class**, and **cisco** is the console and vty password.

#### **Router R1 Configuration:**

```
conf t
hostname R1
enable secret class
no ip domain lookup
key chain EIGRP-KEYS
 key 1
   key-string cisco123
line con 0
 password cisco
 login
 logging synchronous
line vty 0 4
 password cisco
 login
banner motd @
   Unauthorized Access is Prohibited! @
interface lo1
 description Connection to Branch 11
 ip add 172.16.11.1 255.255.255.0
interface lo2
 description Connection to Branch 12
 ip add 172.16.12.1 255.255.255.0
interface lo3
```

```
description Connection to Branch 13
 ip add 172.16.13.1 255.255.255.0
interface lo4
 description Connection to Branch 14
 ip add 172.16.14.1 255.255.255.0
interface g0/0
 description R1 LAN Connection
ip add 192.168.1.1 255.255.255.0
no shutdown
interface s0/0/0
 description Serial Link to R2
 clock rate 128000
ip add 192.168.12.1 255.255.255.252
 ip authentication mode eigrp 1 md5
 ip authentication key-chain eigrp 1 EIGRP-KEYS
 ip hello-interval eigrp 1 30
 ip hold-time eigrp 1 90
 ip bandwidth-percent eigrp 1 40
no shutdown
interface s0/0/1
 description Serial Link to R3
bandwidth 128
 ip add 192.168.13.1 255.255.255.252
 ip authentication mode eigrp 1 md5
 ip authentication key-chain eigrp 1 EIGRP-KEYS
ip bandwidth-percent eigrp 1 40
no shutdown
router eigrp 1
 router-id 1.1.1.1
network 192.168.1.0 0.0.0.255 
network 192.168.12.0 0.0.0.3 
network 192.168.13.0 0.0.0.3 
network 172.16.0.0 0.0.255.255
passive-interface g0/0
 auto-summary
end
```
#### **Router R2 Configuration:**

```
conf t
hostname R2
enable secret class
no ip domain lookup
key chain EIGRP-KEYS
key 1
  key-string Cisco123
line con 0
```

```
password cisco
 login
 logging synchronous
line vty 0 4
password cisco
 login
banner motd @
  Unauthorized Access is Prohibited! @
interface g0/0
 description R2 LAN Connection
 ip add 192.168.2.1 255.255.255.0
no shutdown
interface s0/0/0
 description Serial Link to R1
bandwidth 128
 ip add 192.168.12.2 255.255.255.252
 ip authentication mode eigrp 1 md5
 ip authentication key-chain eigrp 1 EIGRP-KEYS
 ip bandwidth-percent eigrp 1 40
 ip hello-interval eigrp 1 30
ip hold-time eigrp 1 90
no shutdown
interface s0/0/1
 description Serial Link to R3
bandwidth 128
 ip add 192.168.23.1 255.255.255.252
 ip authentication mode eigrp 1 md5
 ip bandwidth-percent eigrp 1 40
 ip hello-interval eigrp 1 30
ip hold-time eigrp 1 90
no shutdown
interface lo0
ip add 209.165.200.225 255.255.255.252
 description Connection to ISP
router eigrp 1
router-id 2.2.2.2
network 192.168.2.0 0.0.0.255
network 192.168.12.0 0.0.0.3 
network 192.168.23.0 0.0.0.3 
passive-interface g0/0
ip route 0.0.0.0 0.0.0.0 lo0
end
```
#### **Router R3 Configuration:**

conf t hostname R3

```
enable secret class
no ip domain lookup
key chain EIGRP-KEYS
 key 1
   key-string Cisco123
line con 0
 password cisco
 login
 logging synchronous
line vty 0 4
 password cisco
 login
banner motd @
   Unauthorized Access is Prohibited! @
interface lo3
 description Connection to Branch 33
 ip add 172.16.33.1 255.255.255.0
interface lo4
 description Connection to Branch 34
 ip add 172.16.34.1 255.255.255.0
interface lo5
 description Connection to Branch 35
 ip add 172.16.35.1 255.255.255.0
interface lo6
 description Connection to Branch 36
 ip add 172.16.36.1 255.255.255.0
interface g0/0
 description R3 LAN Connection
 ip add 192.168.3.1 255.255.255.0
 no shutdown
interface s0/0/0
 description Serial Link to R1
 ip add 192.168.13.2 255.255.255.252
 ip authentication mode eigrp 1 md5
 ip authentication key-chain eigrp 1 EIGRP-KEYS
 ip hello-interval eigrp 1 30
 ip hold-time eigrp 1 90
 clock rate 128000
 bandwidth 128
 no shutdown
interface s0/0/1
 description Serial Link to R2
bandwidth 128
 ip add 192.168.23.2 255.255.255.252
 ip authentication mode eigrp 1 md5
```

```
ip authentication key-chain eigrp 1 eigrp-keys
! ip bandwidth-percent eigrp 1 40
ip hello-interval eigrp 1 30
ip hold-time eigrp 1 90
no shutdown
router eigrp 1
 router-id 3.3.3.3
network 192.168.3.0 0.0.0.255 
network 192.168.13.0 0.0.0.3 
network 192.168.23.0 0.0.0.3 
network 172.16.0.0 0.0.255.255
passive-interface g0/0
auto-summary
end
```
### **Step 4: Verify end-to-end connectivity.**

**Note**: It may be necessary to disable the PC firewall to ping between PCs.

#### **Step 5: Save the configuration on all routers.**

# **Part 2: Troubleshoot EIGRP**

In Part 2, verify that all routers have established neighbor adjacencies, and that all network routes are available.

#### **Additional EIGRP Requirements:**

- All serial interface clock rates should be set at 128 Kb/s and a matching bandwidth setting should be available to allow EIGRP cost metrics to be calculated correctly.
- Manual route summarization of the branch networks, simulated by using Loopback interfaces on R1 and R3, should be utilized. The automatic summarization feature of EIGRP should not be used.
- EIGRP should redistribute the static default route to the Internet. This is simulated by using Loopback interface 0 on R2.
- EIGRP should be configured to use no more than **40** percent of the available bandwidth on the serial interfaces.
- EIGRP Hello/Hold timer intervals should be set to **30/90** on all serial interfaces.
- All serial interfaces should be configured with MD5 authentication, using key chain **EIGRP-KEYS**, with a key-string of **Cisco123**.

List the commands used during your EIGRP troubleshooting process:

List the changes made to resolve the EIGRP issues. If no problems were found on the device, then respond with "no problems were found".

**R1 Router:**

**R2 Router:**

**R3 Router:**

# **Reflection**

- 1. How can the **auto-summary** command create routing issues in EIGRP?
- 2. What advantages are provided by manually summarizing the branch routes (loopback interfaces on R1 and R3) in this network?
- 3. Why would you want to change the EIGRP Hello and Hold time intervals on an interface?

# **Router Interface Summary Table**

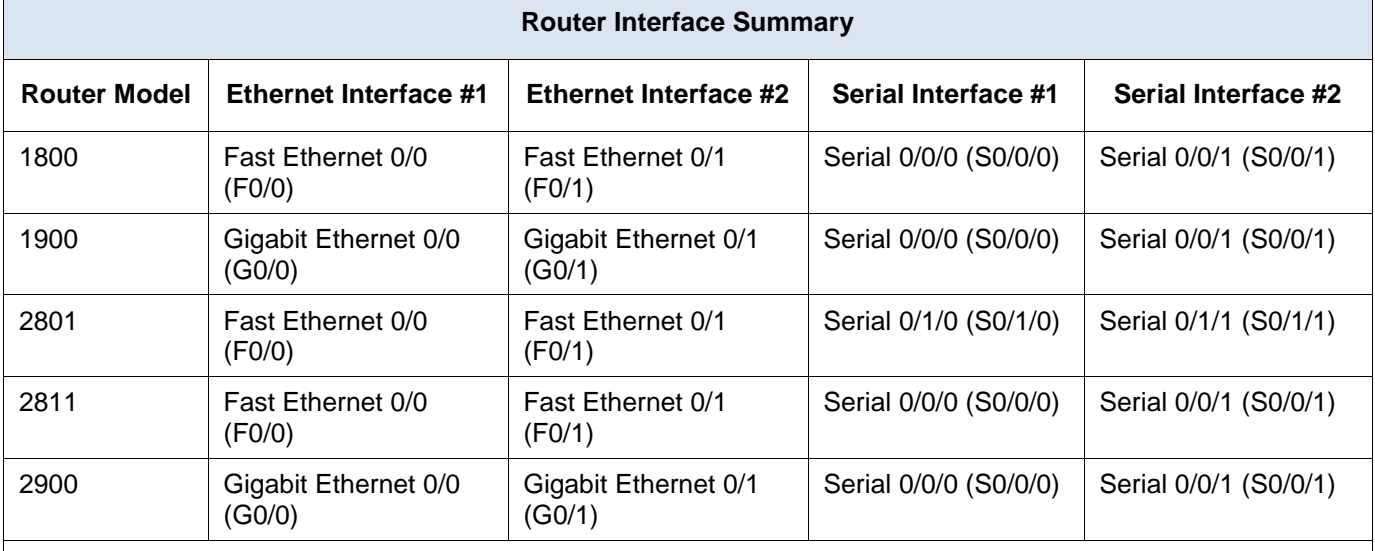

**Note**: To find out how the router is configured, look at the interfaces to identify the type of router and how many interfaces the router has. There is no way to effectively list all the combinations of configurations for each router class. This table includes identifiers for the possible combinations of Ethernet and Serial interfaces in the device. The table does not include any other type of interface, even though a specific router may contain one. An example of this might be an ISDN BRI interface. The string in parenthesis is the legal abbreviation that can be used in Cisco IOS commands to represent the interface.